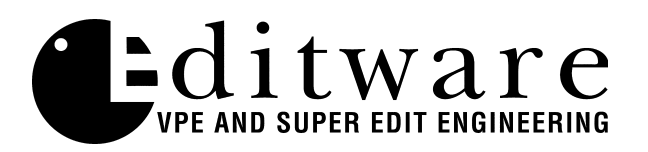

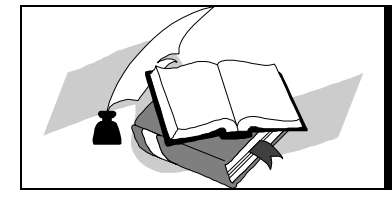

 *TECH NOTE VPE and IPS Systems*

## **DF0: / DF1: - FLOPPY DRIVE DESIGNATION**

## **Introduction**

When adding or replacing a HDFD (High Density) floppy disk drive in your IPS or VPE system, it may be necessary to change the default drive number setting of the new floppy drive(s). If your system has 1 (one) floppy drive it is by default **DF0:**. If your system has 2 (two) floppy drives, the drive on the left is **DF1:**.

## **Changing the DF: setting in your HDFD floppy drive**

Using a small screwdriver, gently pry up the lock tabs (two on each side) as shown in *Figure 1.* With all four tabs loosened, you should have access to the designator jumper shown in *Figure 2.*

For the drive to be configured as **DF0:** jumper posts **2** and **3**. For the drive to be configured as **DF1:** jumper posts **1** and **2**. (Refer to *Figure 3*)

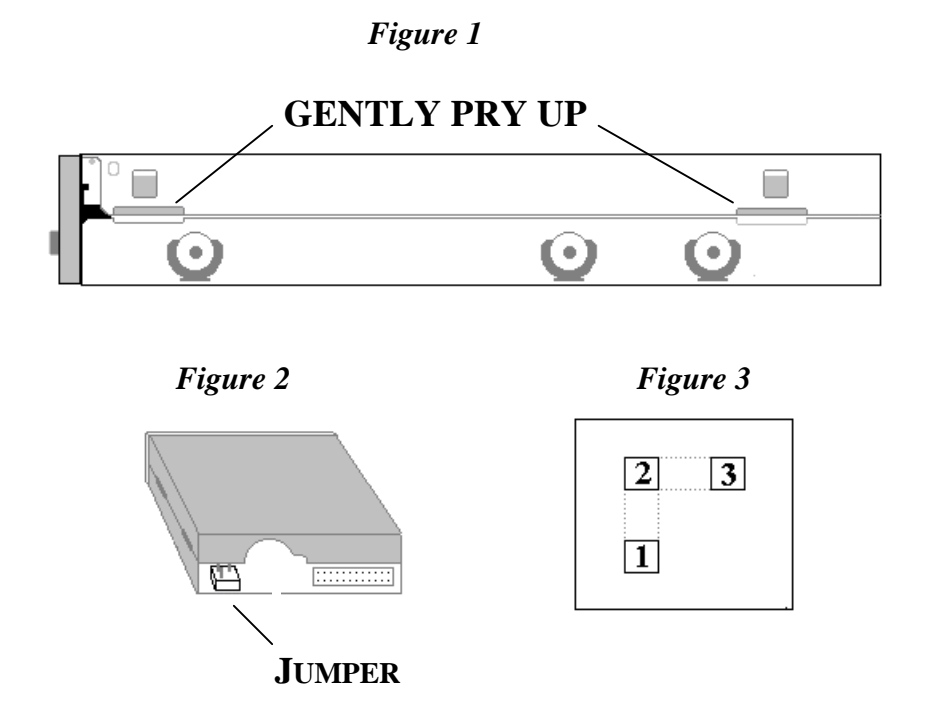